## SUPRIMENTOS +ágil, inteligente e estratégico

## **Alteração dados cadastrais no Ariba**

Ver. 09/2023

Classificação da informação: Restrita Grupo de Acesso: Destinatários deste e-mail

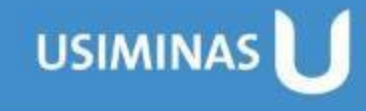

Toda alteração cadastral (razão social, endereço, dados bancários, documentos, etc.) referente a Usiminas deve ser feita dentro do **Questionário de Registro de Fornecedor**, na plataforma Ariba.

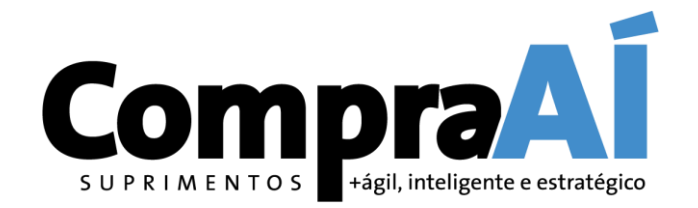

**SAP** Ariba Proposals and Questionnaires -

## **1º.** Acessar <sup>o</sup> SAP Ariba

[\(https://service.ariba.com/Sourcing.aw/1095820](https://service.ariba.com/Sourcing.aw/109582010/aw?awh=r&awssk=.o9nnYY8&dard=1) [10/aw?awh=r&awssk=.o9nnYY8&dard=1\)](https://service.ariba.com/Sourcing.aw/109582010/aw?awh=r&awssk=.o9nnYY8&dard=1) com usuário e senha criados pelo próprio fornecedor, e clicar em **Acessar**.

**SAP Ariba** 

Acesso do fornecedor

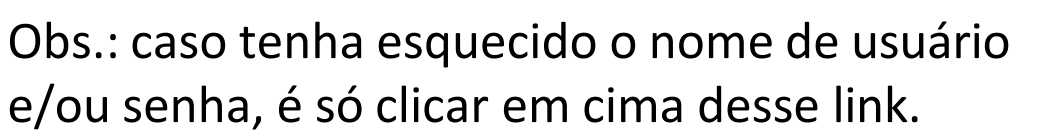

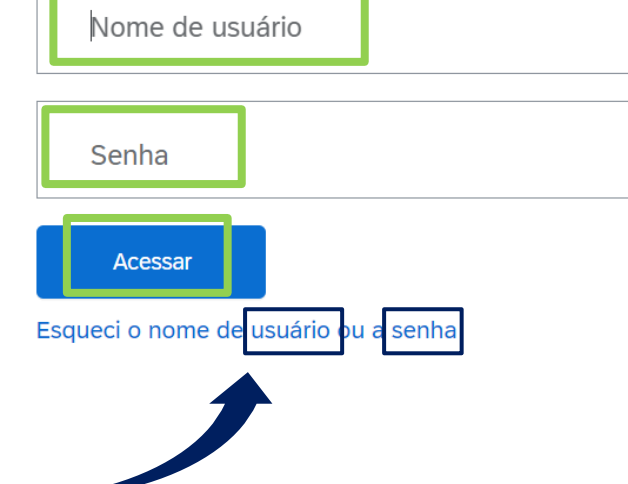

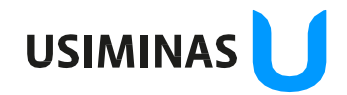

ção da informação: Restrita de Acesso: Destinatários deste e-mail **2º.** Clicar na **setinha para baixo**, <sup>e</sup> logo após selecionar <sup>a</sup> opção: **Ariba Proposals and Questionnaires**

ção da informação: Restrita Grupo de Acesso: Destinatários deste e-mail

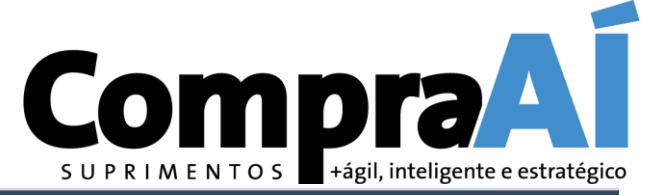

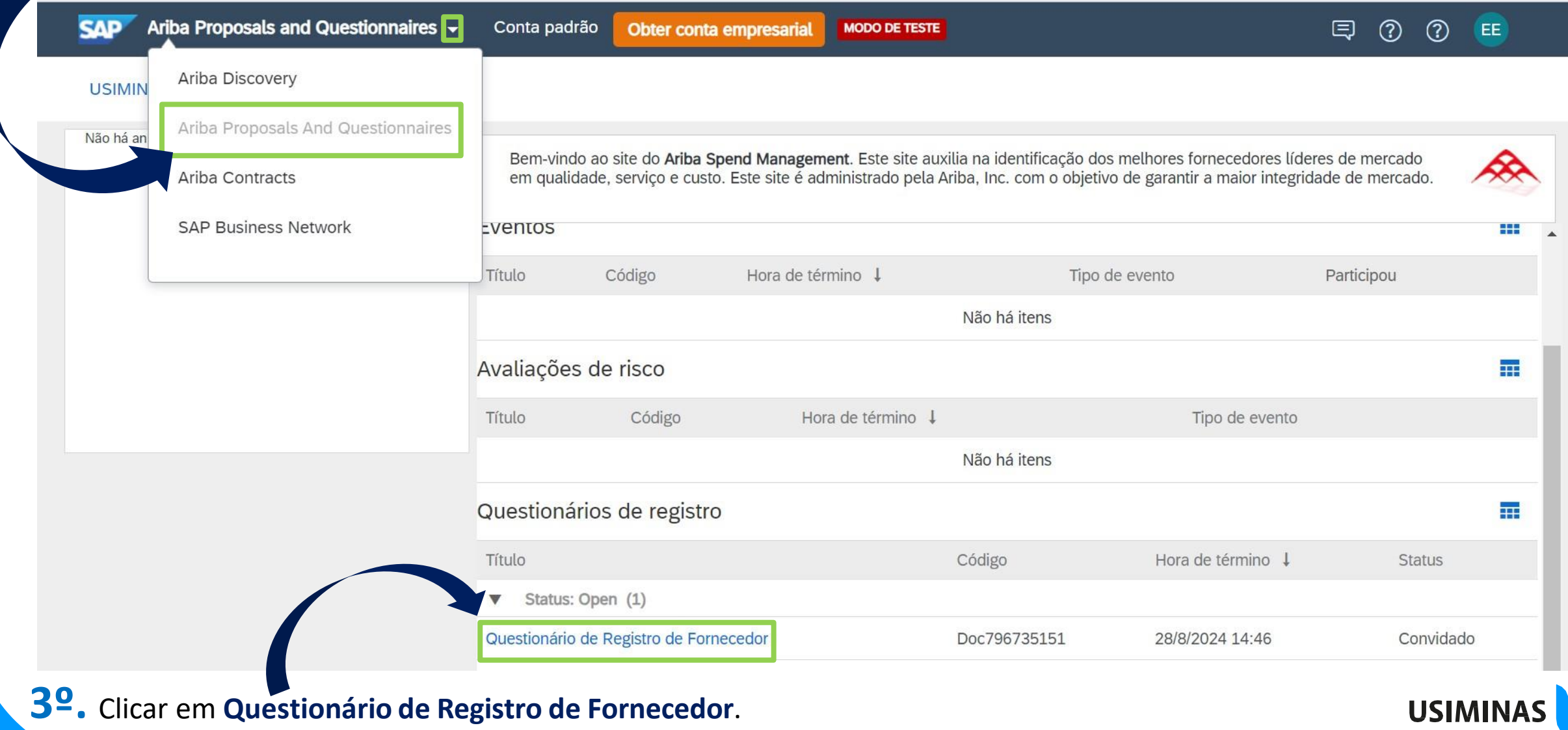

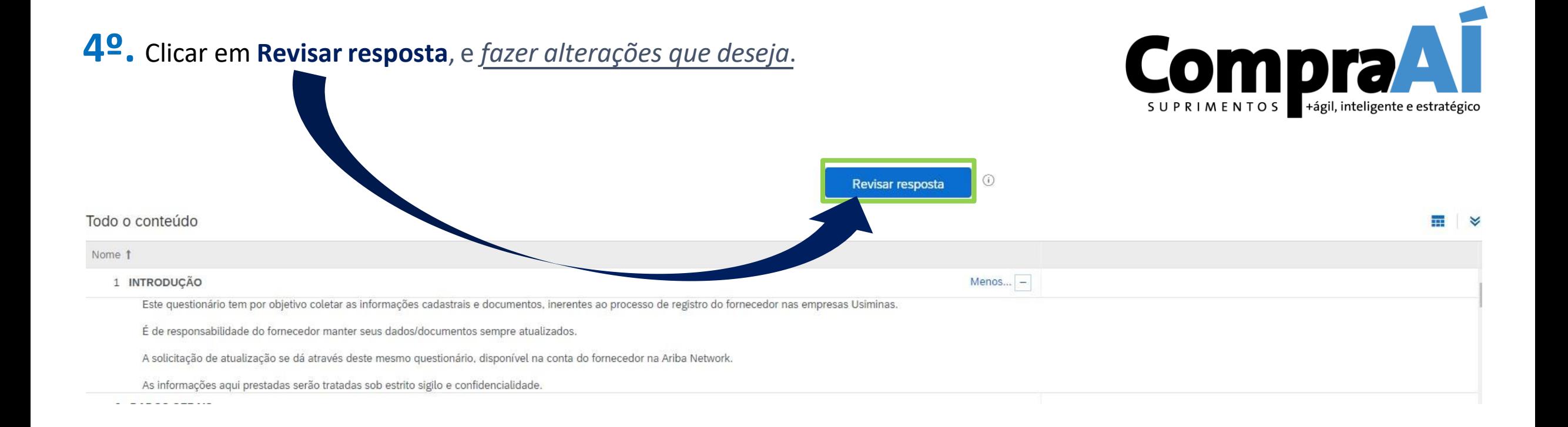

**5º.** Ao finalizar as alterações, clicar em **Enviar resposta completa** para que <sup>o</sup> questionário seja encaminhado para análise da Equipe de Cadastro.

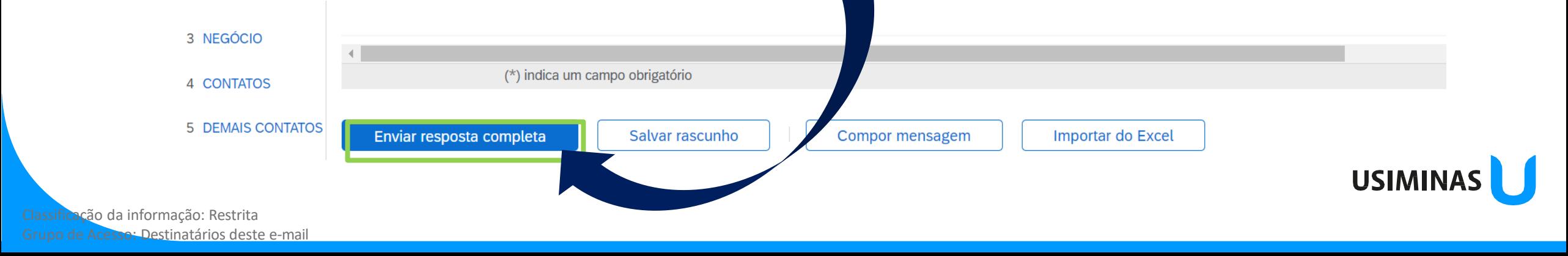

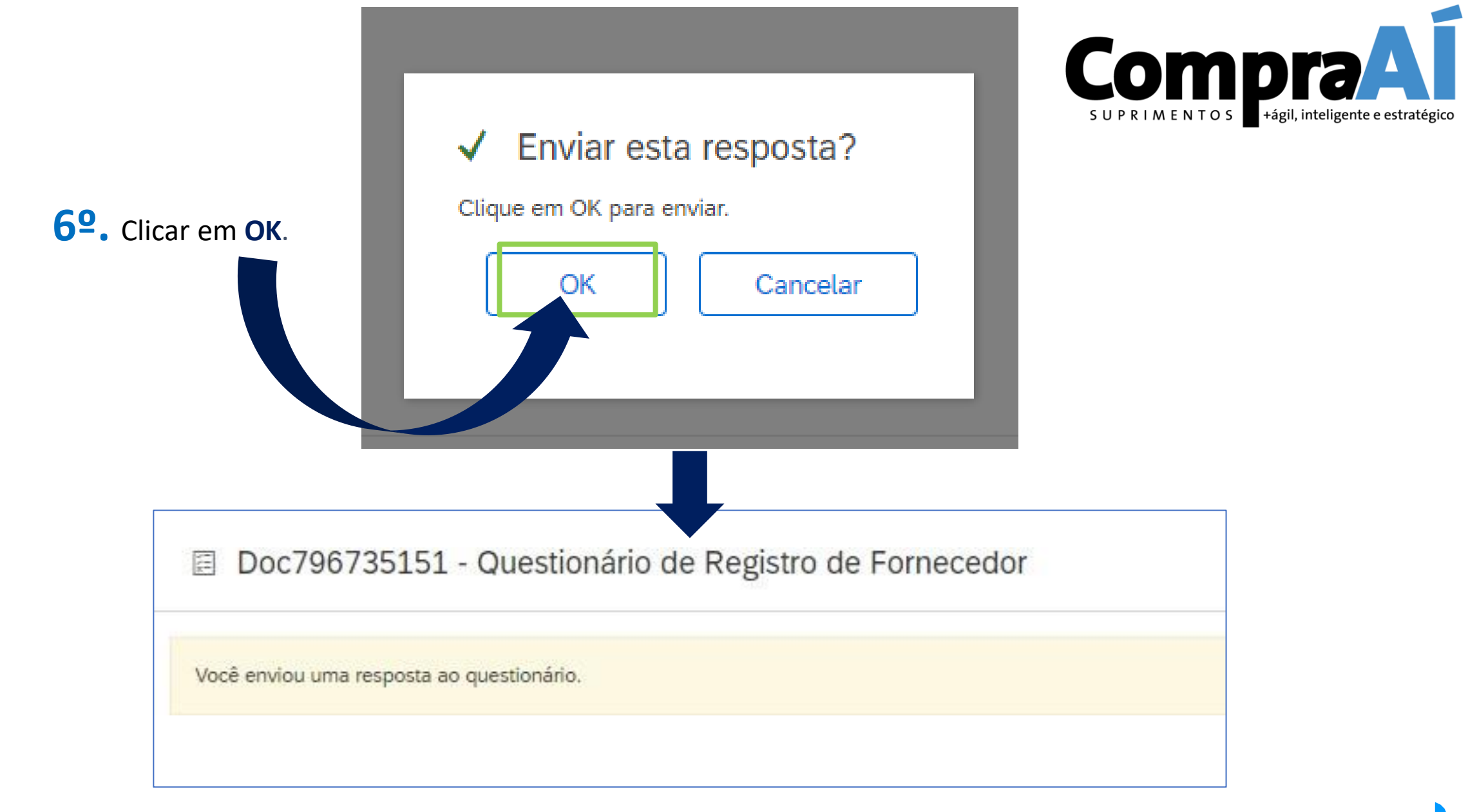

Para dúvidas, acionar a equipe de cadastro, através do e-mail [fornecedor@usiminas.com](mailto:fornecedor@usiminas.com) **USIMINAS** 

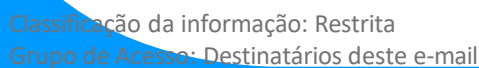

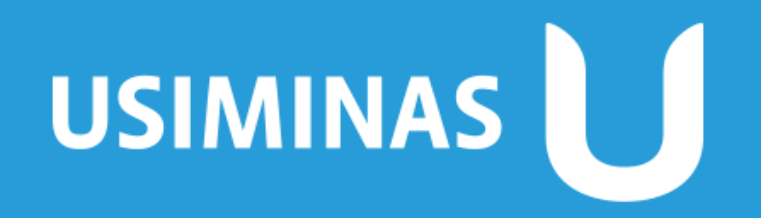

Aço em dia com o futuro

Classificação da informação: Restrita Grupo de Acesso: Destinatários deste e-mail